# **GEMINI** Operator Task List 2018 Championship Season

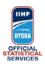

### Task List

| When warm-up starts (approx -40)                                                                                          |
|----------------------------------------------------------------------------------------------------|
| 1 Wait for Orion communicate the "Radio check to Stats Bench"                                                             |
| 2 Communicate "Stats Bench OK"                                                                                            |
| 3 Perform a check on the laptop: make sure it's running, connected to power, that you can login to Gemini                 |
|                                                                                                    |
| Right AFTER the start of every Period                                                                                     |
| 1 Wait for ORION Operator to confirm "Orion - period n is open"                                                           |
| 2 Open Gemini window                                                                                                    |
| 3 Check period number is correct                                                                                          |
| 4 Check Teams right/left disposition is correct: if wrong see "Teams are inverted left-right" (Exceptional situations)    |
| 5 Select the Team you are working on                                                                                      |
| Shot recording procedure                                                                                                  |
| Shot recording procedure                                                                                                  |
| 1 Enter every shot according to Legenda and philosophy                                                                    |
| 2 Check together with SHOTS Spotter everything is ok and make necessary corrections                                       |
| Goal procedure                                                                                                    |
| 1 Click on the field of play to record the shot                                                                           |
| 2 Select "G"                                                                                                    |
| 3 Select jersey number of the scorer                                                                                      |
| 4 Click on the goal post to mark the point the puck entered the net                                                       |
| 5 Wait for ORION Operator to confirm "Orion - Goal entered, Scorer n Assist n and n" (or No Assists)                      |
| 6 Check the scorer: ORION's is the right one, since the Referee rules                                                     |
| 7 Click "Update"                                                                                                    |
| 8 Enter +/- players from the PLUS-MINUS Spotters (hand-written) into the game chat                                        |
| 9 Click "Send"                                                                                                    |
|                                                                                                    |
| Right after end of each period                                                                                            |
| 1 Check together with all Spotters everything is ok and make necessary corrections                                        |
| 2 Close GEMINI window                                                                                                    |
| 3 Communicate "GEMINI finished"                                                                                           |
| 4 Don't modify anything anymore!                                                                                          |
|                                                                                                    |
| End of Game                                                                                                    |
| 1 Give all your Forms (ASSISTS and PLUS-MINUS Tickets) to the Stats 1/Chief Stats Bench                                   |
| 2 If you have a radio, keep it with you if you'll do another Game, otherwise bring it to the OVR Room                     |
| After Goalkeeper substitution or Goalkeeper out                                                                           |
|                                                                                                    |
| 1 Wait for ORION Operator to confirm "Orion - Team x goalkeeper change entered - please Refresh"<br>2 Press F5 to refresh |
|                                                                                                    |
| 3 Select the Team you are working on<br>4 Check that Goalkeeper is now displayed correctly                                |
|                                                                                                    |

## **Exceptional situations**

## Screen is not displaying correct shots

- 1 Press F5 to refresh
- 2 Select the Team you are working on

### Teams are inverted left-right

- 1 Click "Change Viewpoint" button 2 Click "Swap Team" button
- 3 Select the Team you are working on
- 4 Communicate the situation to the Stats Bench Coordinator

Penalty Shot

1 In case it's scored its shot should be registered as for a normal Goal (NO Plus-minus) after ORION confirms the Goal was entered

| Legenda                              |
|--------------------------------------|
| SSG (+) = Shot Saved by a Goalkeeper |
| SPG (-) = Shot Past Goal             |
| SSP (<) = Shot Saved by a Player     |
| G (o) = Goal                         |